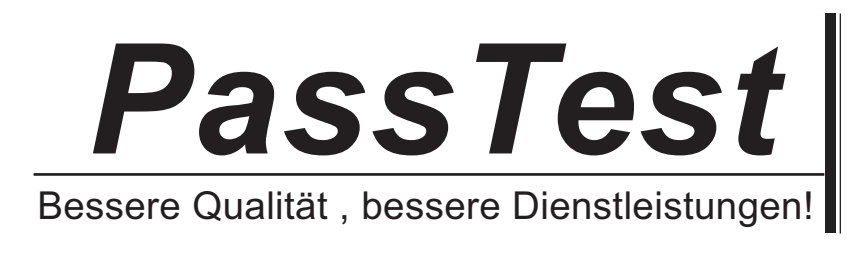

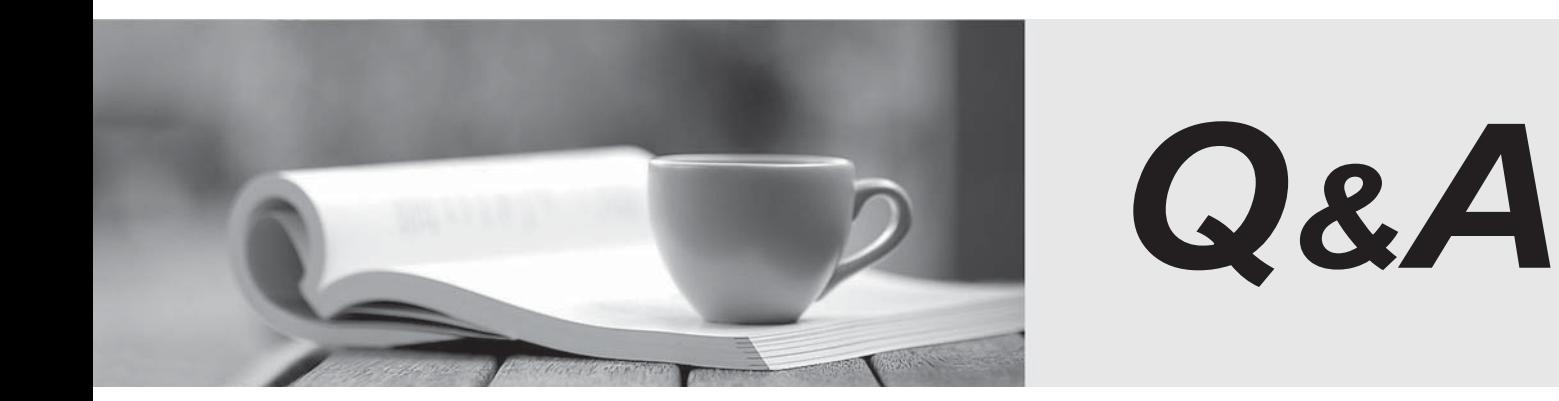

http://www.passtest.de

Einjährige kostenlose Aktualisierung

## **Exam** : **ICDL-Windows**

## **Title** : ICDL-Windows ICDL Windows Exam

## **Version** : Demo

떕 g r H My Documents AGM.ppt Scores.xls WinZip 詞 Games My Computer Library.doc  $\overline{\phantom{a}}$ Accounts Internet<br>Explorer سماقا D P G Clients.mdb Recycle Bin Licence k **AStart** [1] @ 31 ↓ 图 01:50 3

1.On the simulated Windows desktop carry out the necessary steps to restart the computer.

A. Select->start->shutdown->restart->ok

Answer: A

2.If the computer application you are working on has "frozen" what is the first thing you should do.?

- A. Re-install the non-responding application.
- B. Pressctrl+Alt+Delete.
- C. Turn off the PC's power supply.
- D. Slect Exit from the application's File menu.

Answer: B

3.Pressing which of the following keys would place a picture of what is currently displayed on your monitor onto the clipboard?

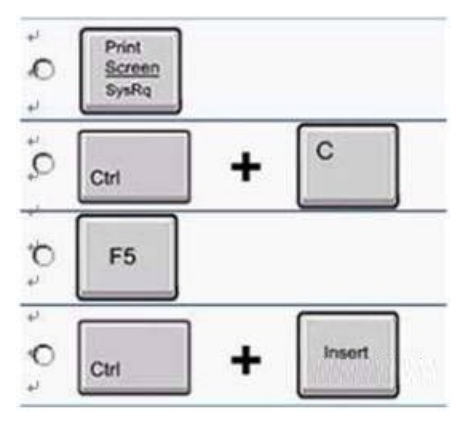

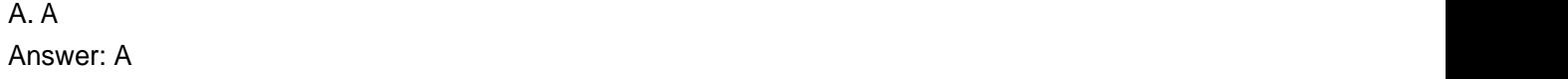

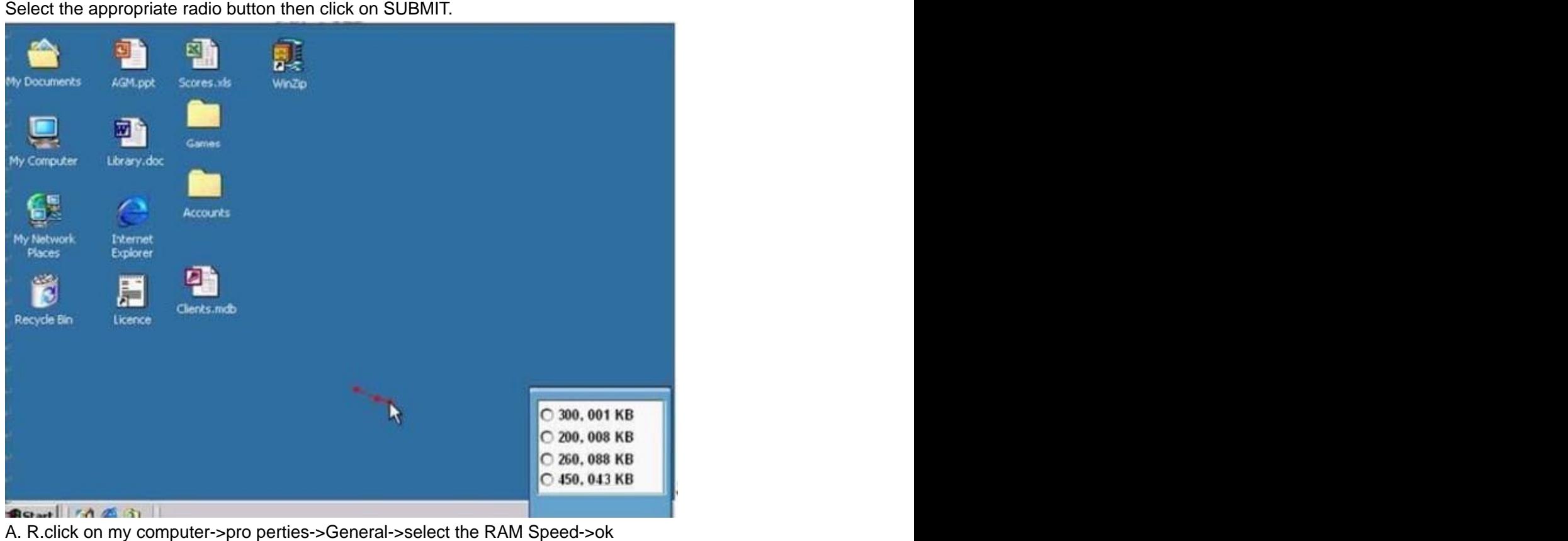

4.Use tshe simulated Windows Desktop to find out how much RAM is installed.

Answer: A

5.Change the keyboard language to UK English.

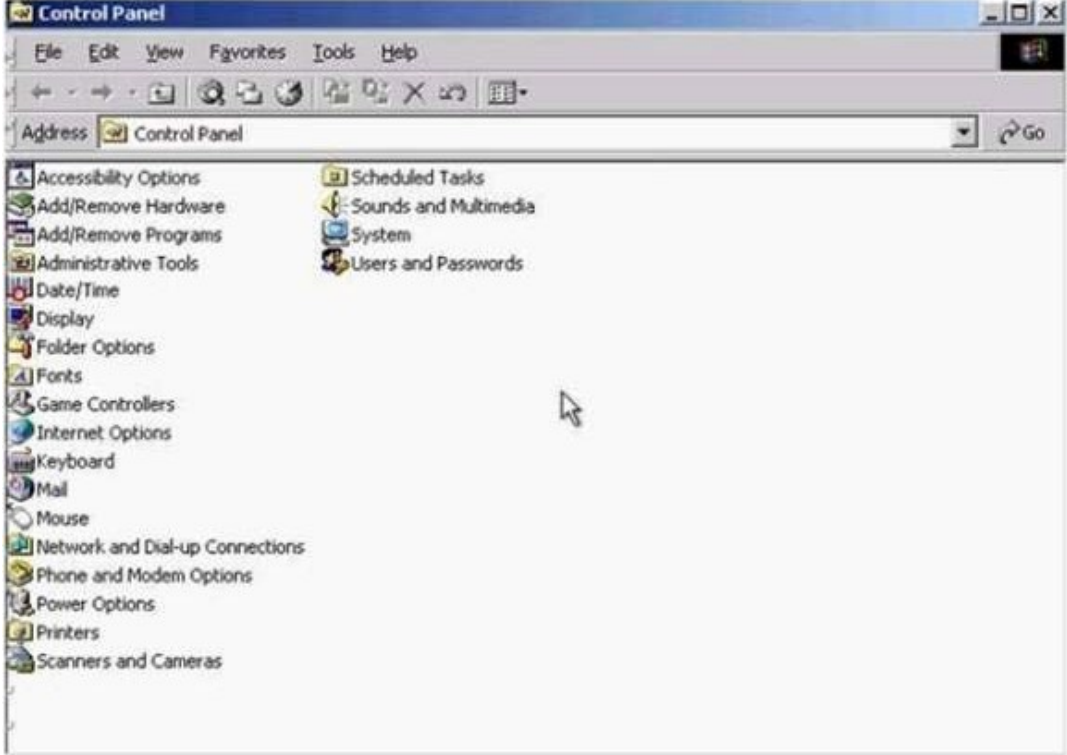

A. Select->keyboard->input Locales->select to EnglishUK->press Set as Defaults->ok Answer: A